第**5**編 ログオン/ログオフ

本編では、ログオン/ログオフの方法について説明します。

## 1章 管理者のログオン/ログオフ

## 1.1 電子証明書方式でログオンする

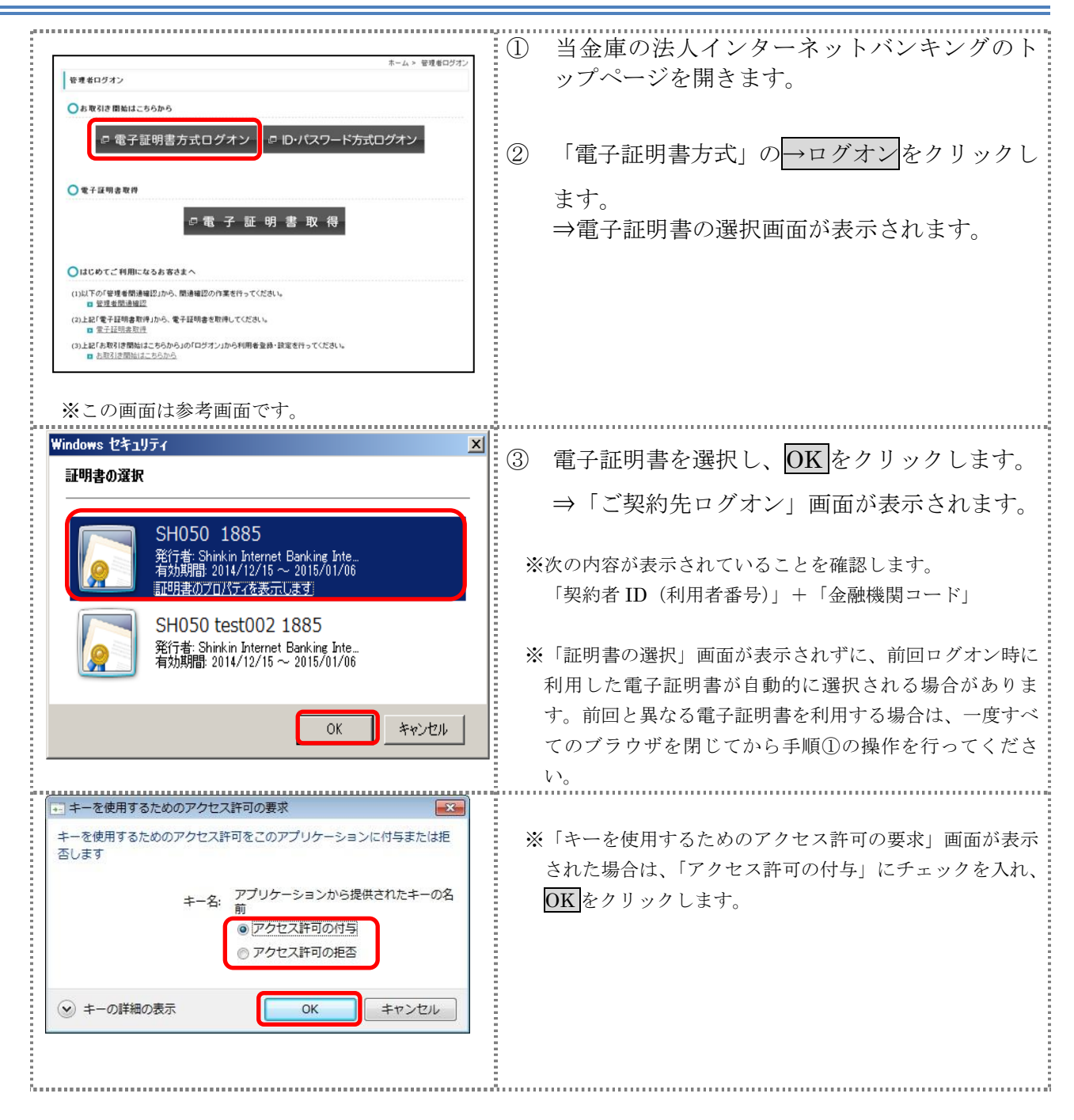

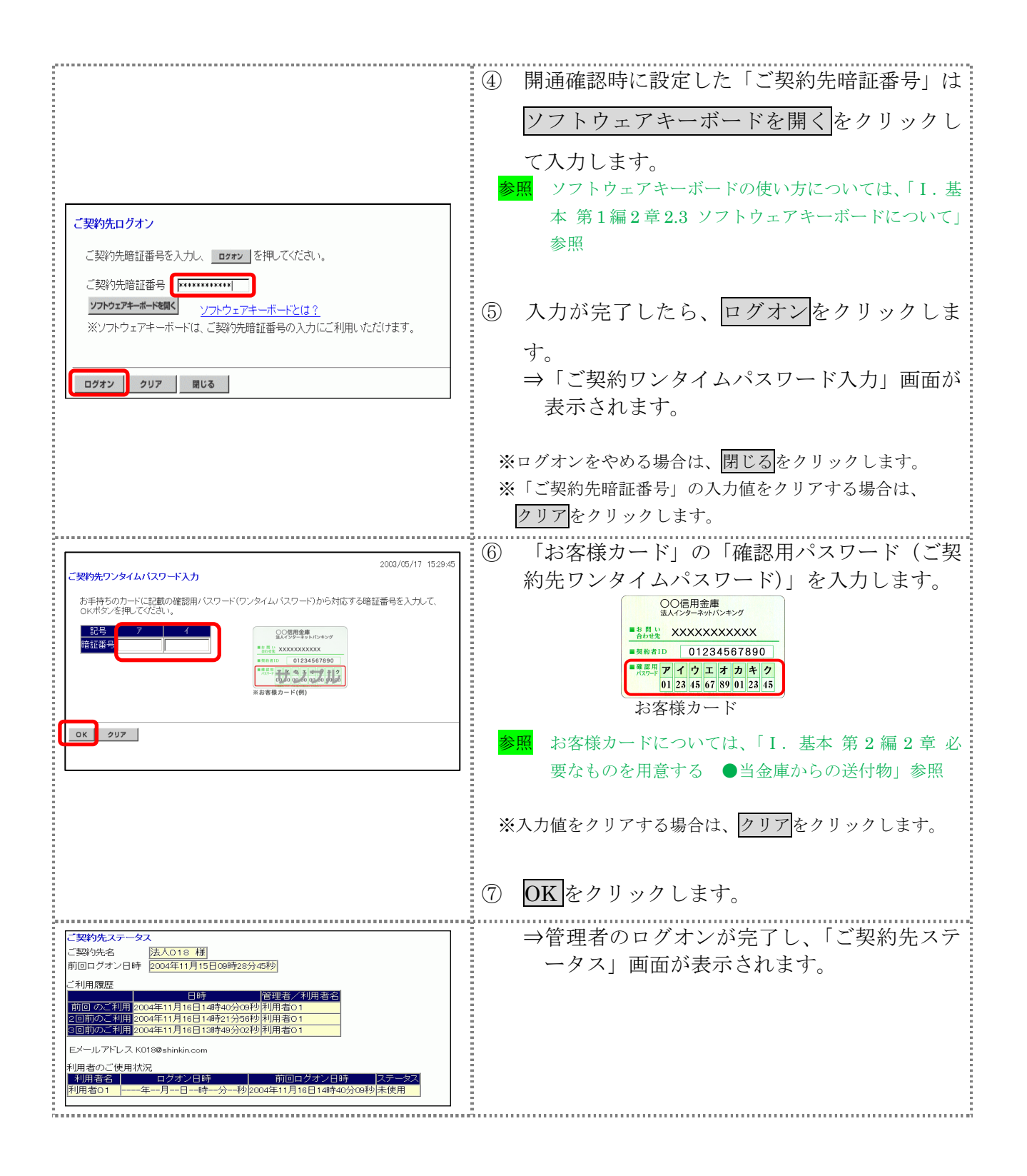

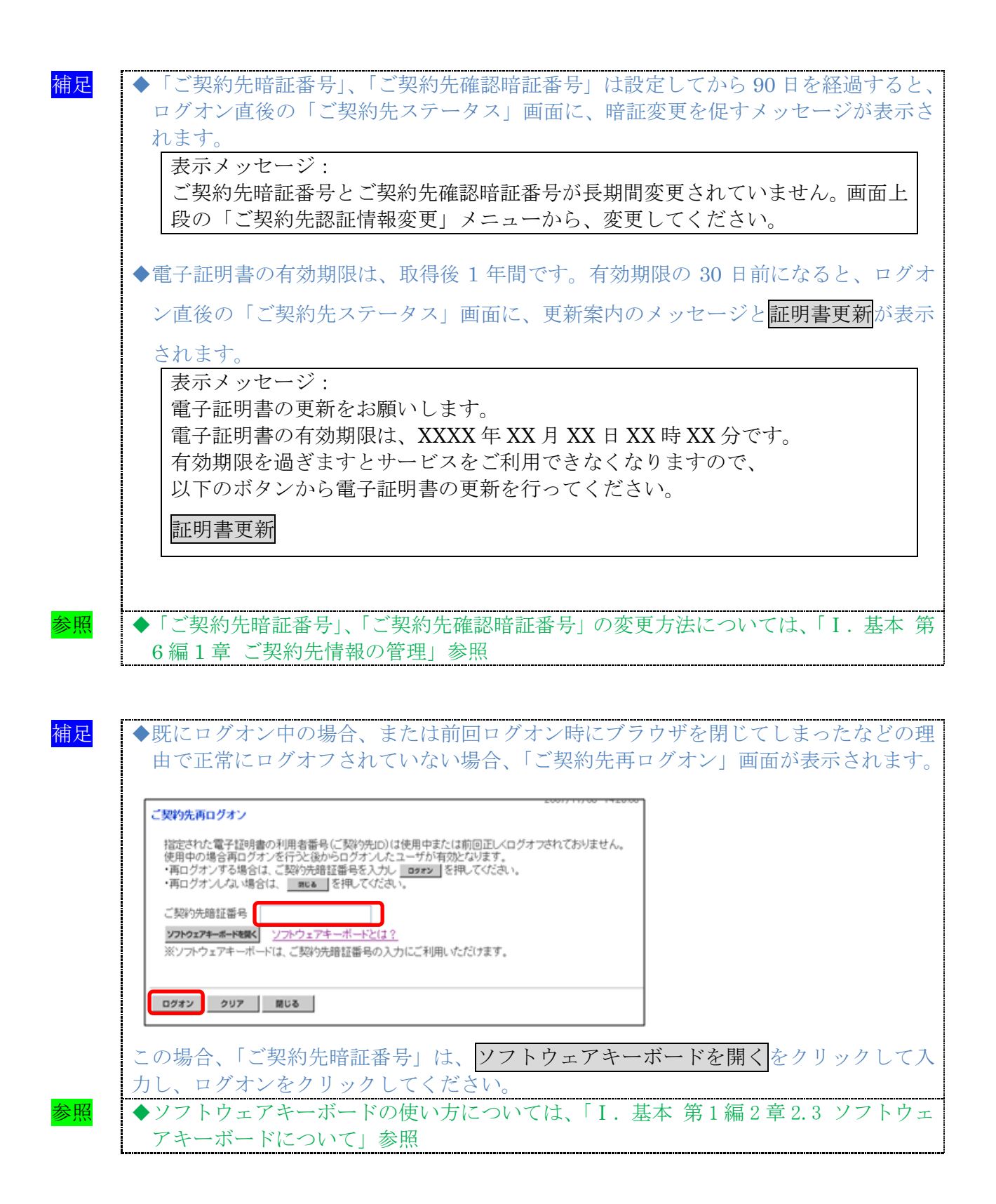

### 1.2 ID・パスワード方式でログオンする

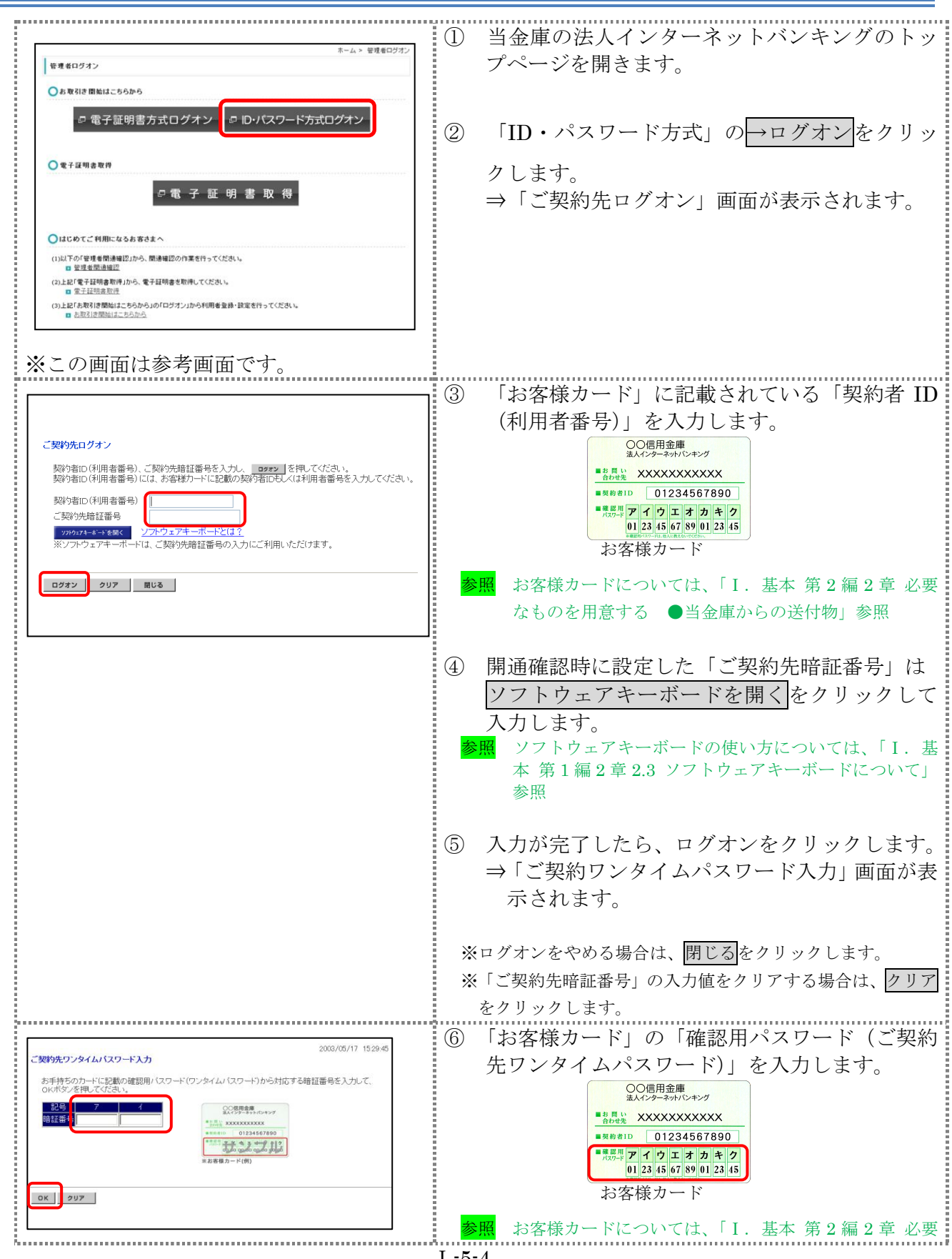

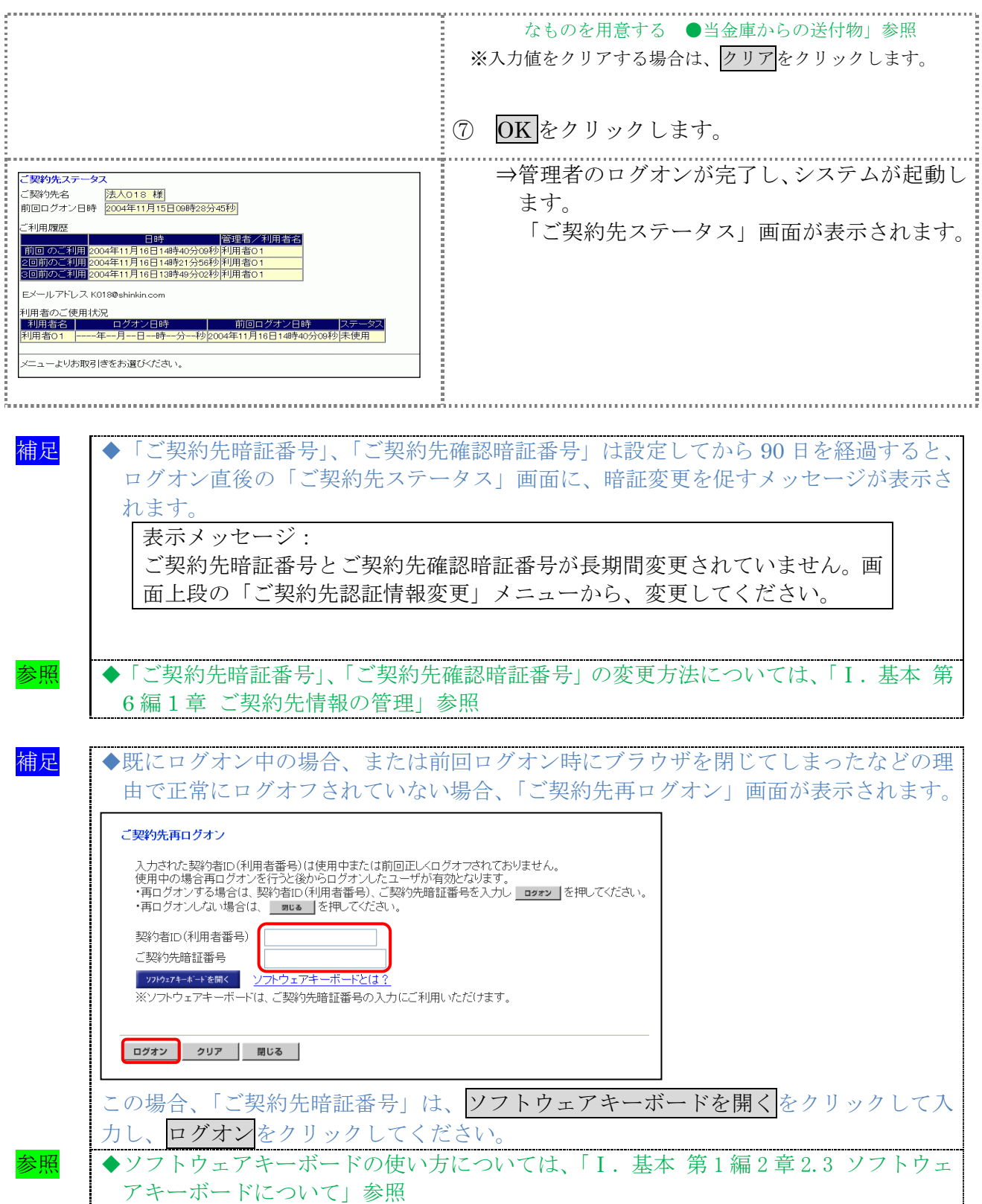

# 1.3 法人 IB サービスからログオフする

<mark>補足</mark> ◆取引終了時には、必ず<mark>ログオフ</mark>をクリックしてログオフしてください。

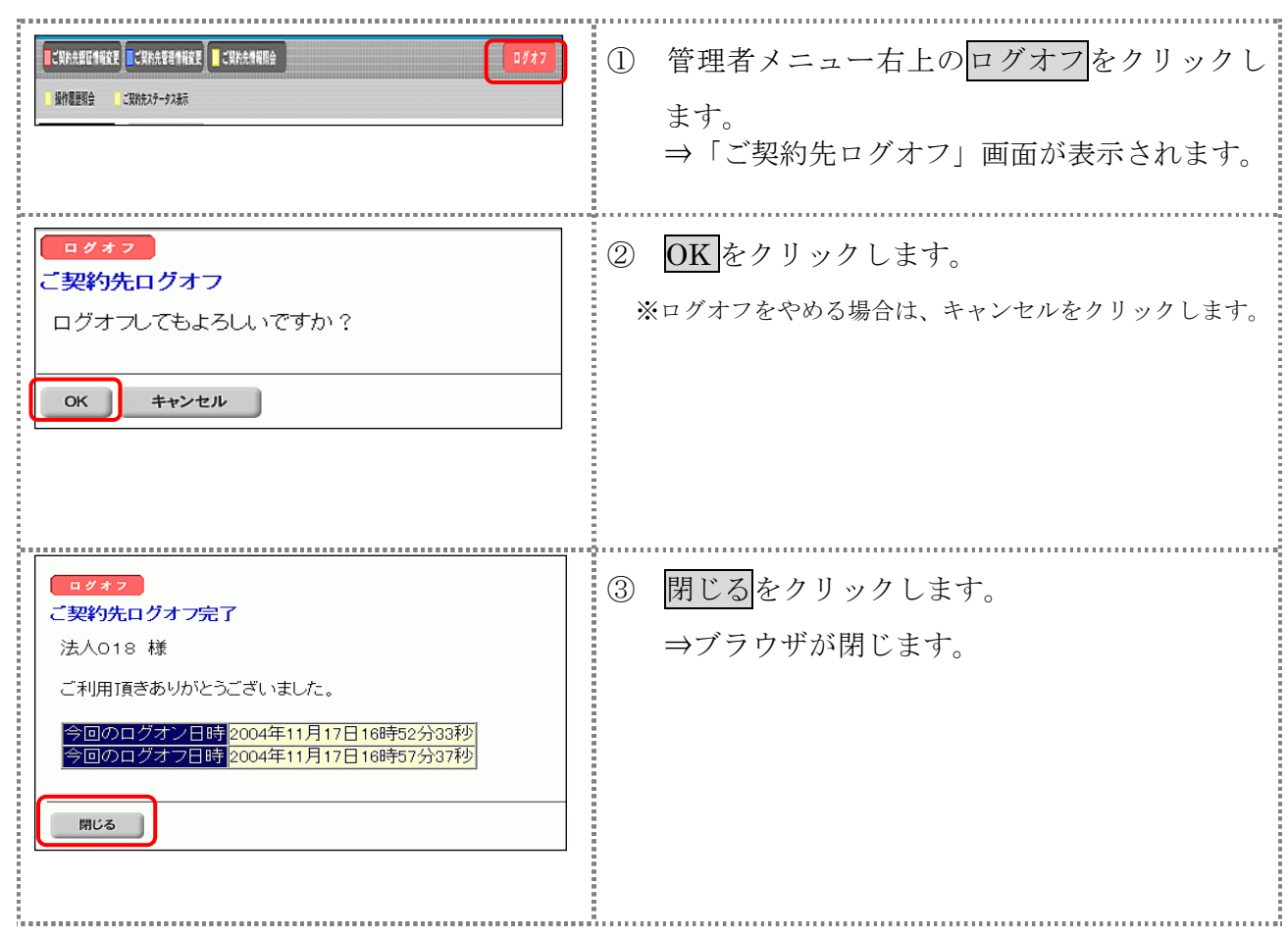

# 2章 利用者のログオン/ログオフ

ここでは、利用者での法人 IB サービスへのログオン/ログオフについて説明します。

## 2.1 電子証明書方式でログオンする

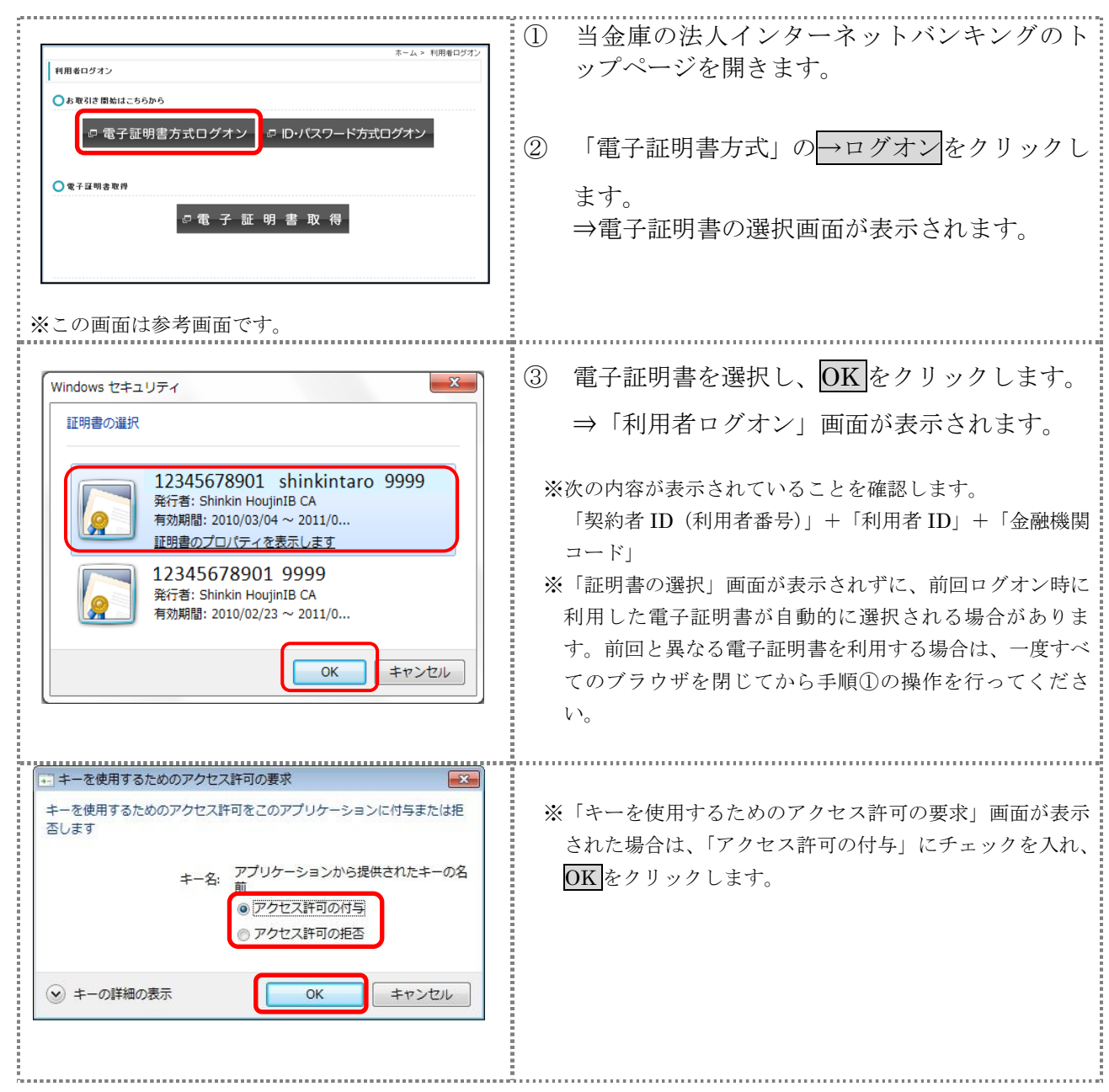

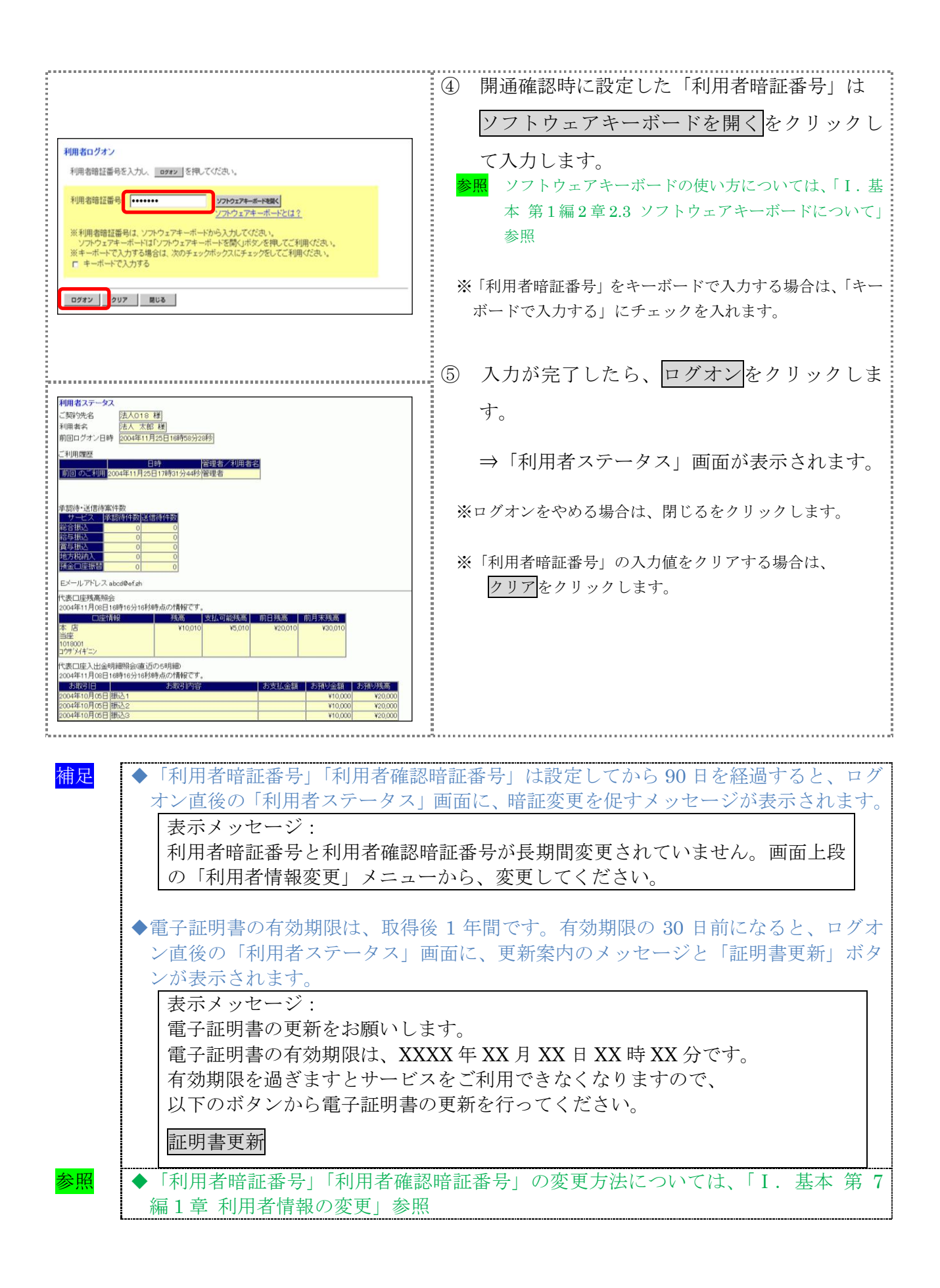

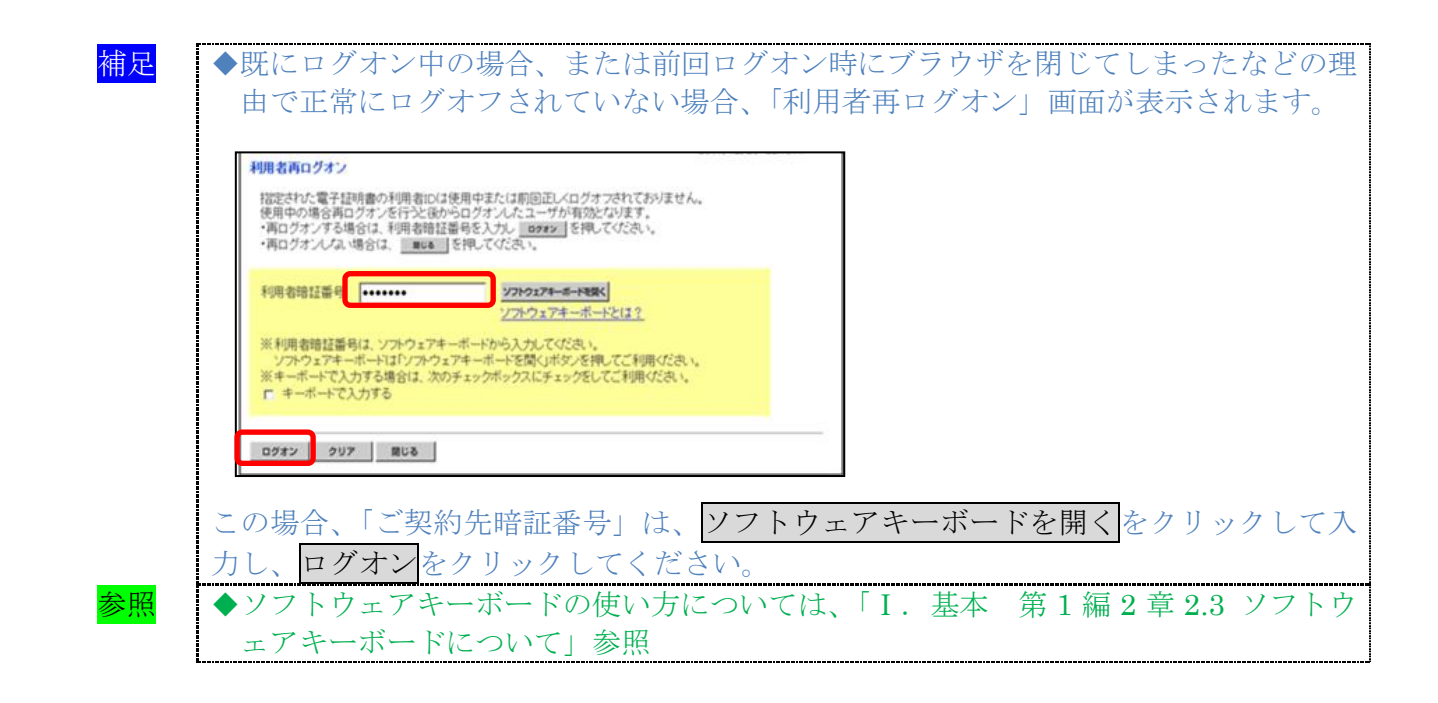

## 2.2 ID・パスワード方式でログオンする

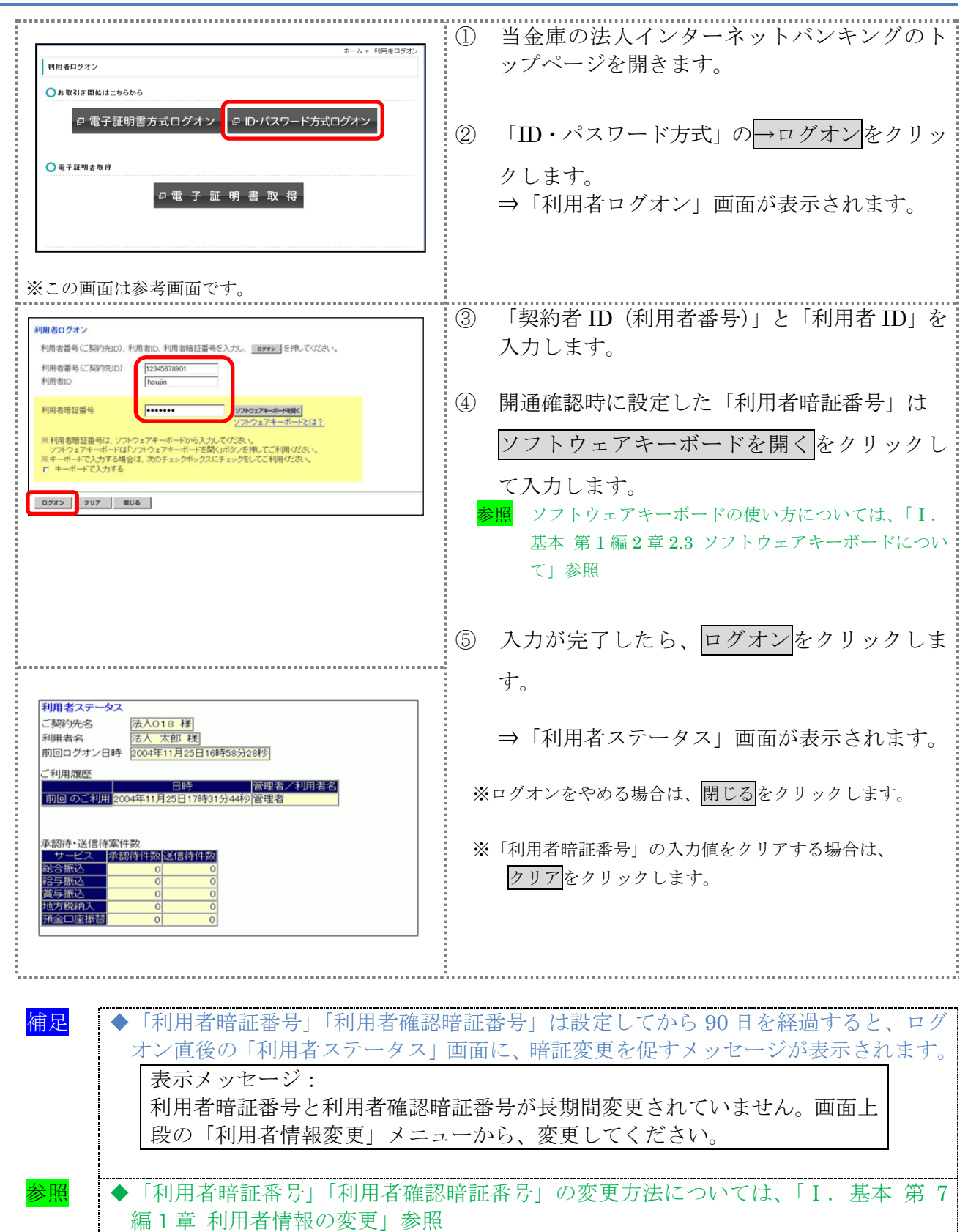

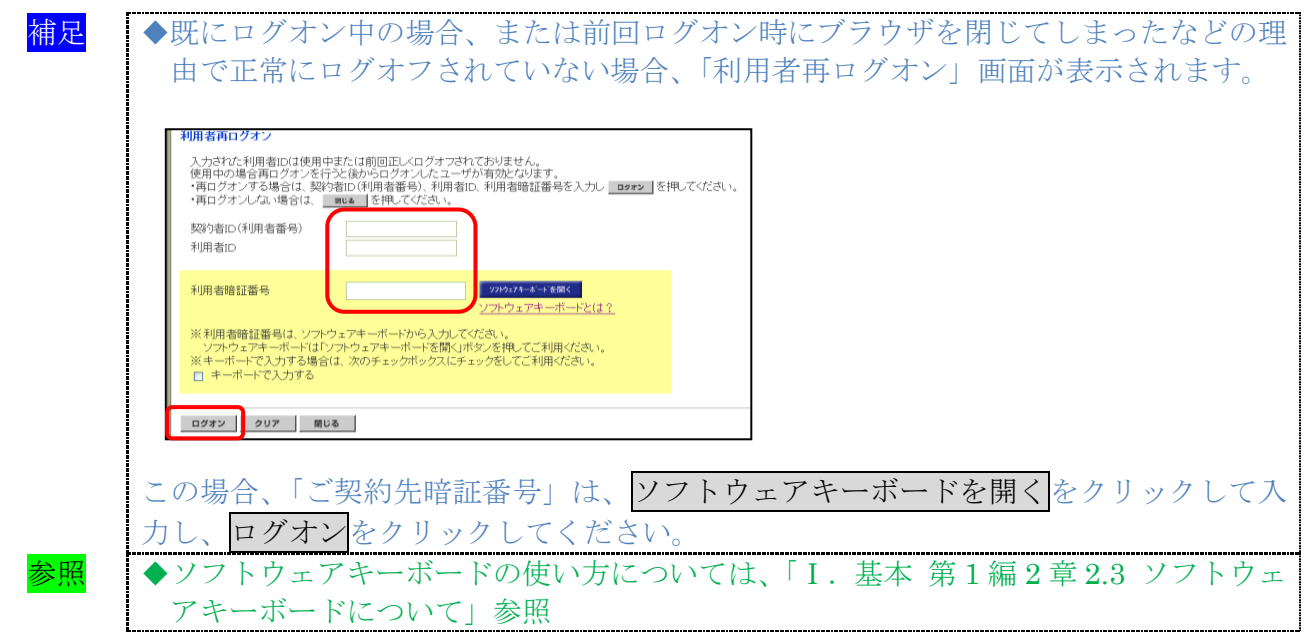

## 2.3 法人 IB サービスからログオフする

法人 IB サービスの使用が終了したら、ログオフします。

補足 ◆取引終了時には、必ず「ログオフ」ボタンをクリックしてログオフしてください。

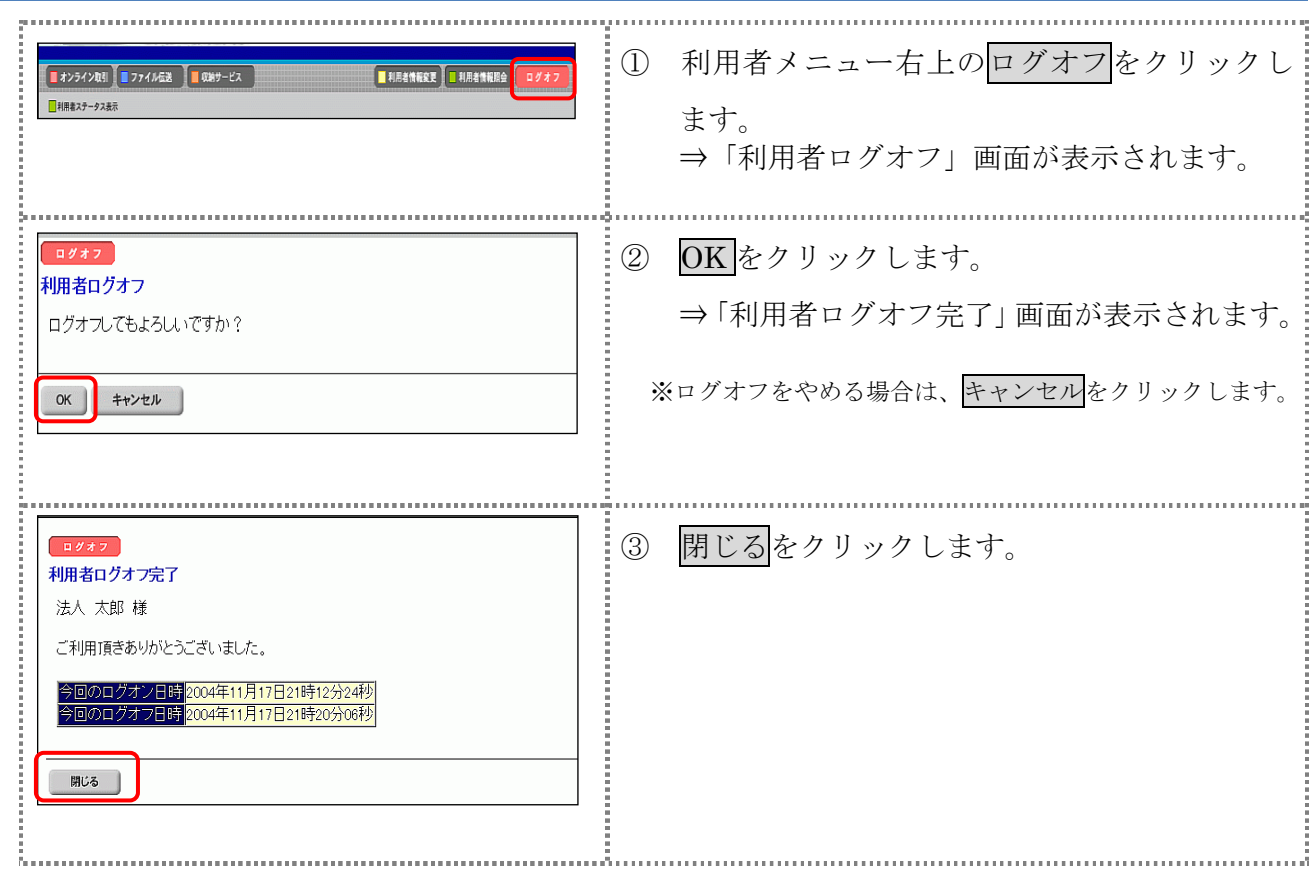